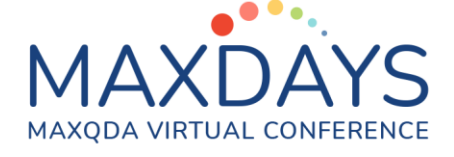

# Análisis deductivo de datos cualitativos con MAXQDA 2022

## La importancia de la estrategia analítica

La definición y claridad del problema y objeto de la investigación son fundamentales para conducir a MAXQDA durante la fase del análisis. En este mismo diseño debemos también tener en cuenta que se va a utilizar un programa informático. Habrá procesos que se mejoren si hemos tenido en cuenta el uso de un programa informático. El plan analítico debe de ser lo más exhaustivo posible, cubrir todo el recorrido del análisis de los datos hasta dar respuesta a las preguntas de investigación. Tanto la confección de los instrumentos de medida, como la recogida de los datos y su preparación para el análisis se realizarán también atendiendo a la utilización del programa MAXQDA. En la Figura 1 se ha representado un ejemplo de plan de análisis utilizable en MAXQDA.

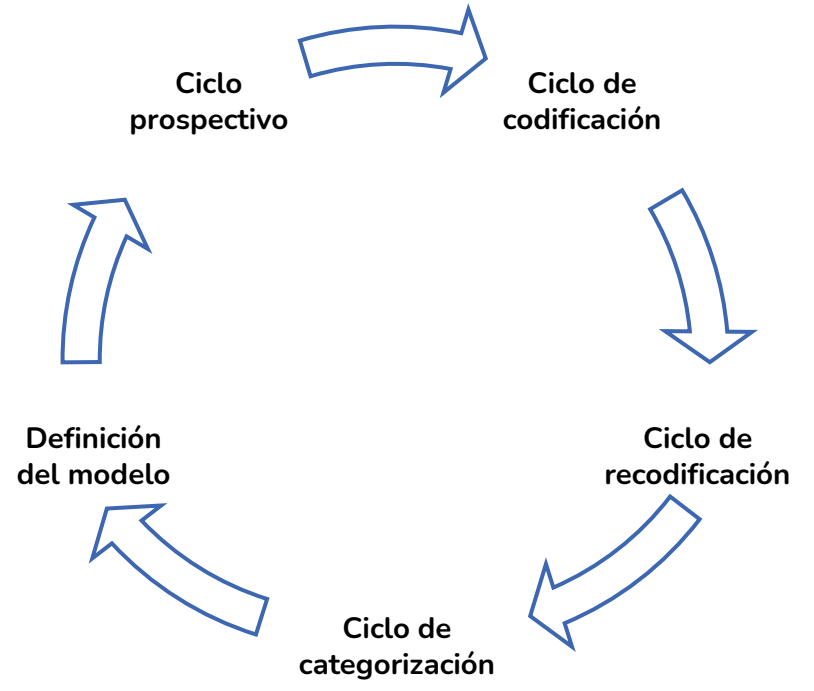

Figura 1. Ejemplo de estrategia analítica

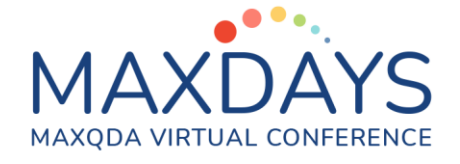

## El marco conceptual y su importación a MAXQDA

El marco conceptual se desarrolla en el proceso de análisis bibliográfico de la investigación. Esto implica que se parta en el análisis de indicadores deductivos de otras investigaciones. Las categorías e indicadores que usaron otros autores se incorporan a nuestro estudio para ayudar en su estructuración teórica. La operativización de los conceptos se refiere básicamente a la transformación de los conceptos abstractos en características observables, en deducir los indicadores que permita analizar empíricamente. Es recomendable articular el concepto en dimensiones más pequeñas o expresión de los rasgos definitorios principales que presenta en la realidad una noción teórica.

El marco conceptual es el elemento que unifica todas las premisas teoréticas del diseño preliminar de una investigación y permite establecer diferentes decisiones iniciales para que se conduzca adecuadamente hasta su finalización. Así mismo, se deben tener en cuenta las premisas epistemológicas (teoría de construcción de conocimiento) que nuestro estudio posibilita, incluidos nuestros propios valores, actitudes y creencias; del mismo modo que también contiene las premisas teóricas y metodológicas.

El conjunto de indicadores articulados de cada pregunta de investigación se utilizará para codificar los datos durante el análisis buscando las evidencias que en su conjunto den respuesta a la pregunta de investigación.

### Importando el marco conceptual a MAXQDA

En este apartado detallaremos como preparar un archivo con nuestro libro de códigos para importarlo en una única operación al programa MAXQDA simplificando de este modo la introducción de los códigos para la investigación. La idea es pasar la información sobre categorías, indicadores y descripciones a una hoja de cálculo de Microsoft Excel. Sin problema se podría realizar esta práctica con Calc de Open Office.

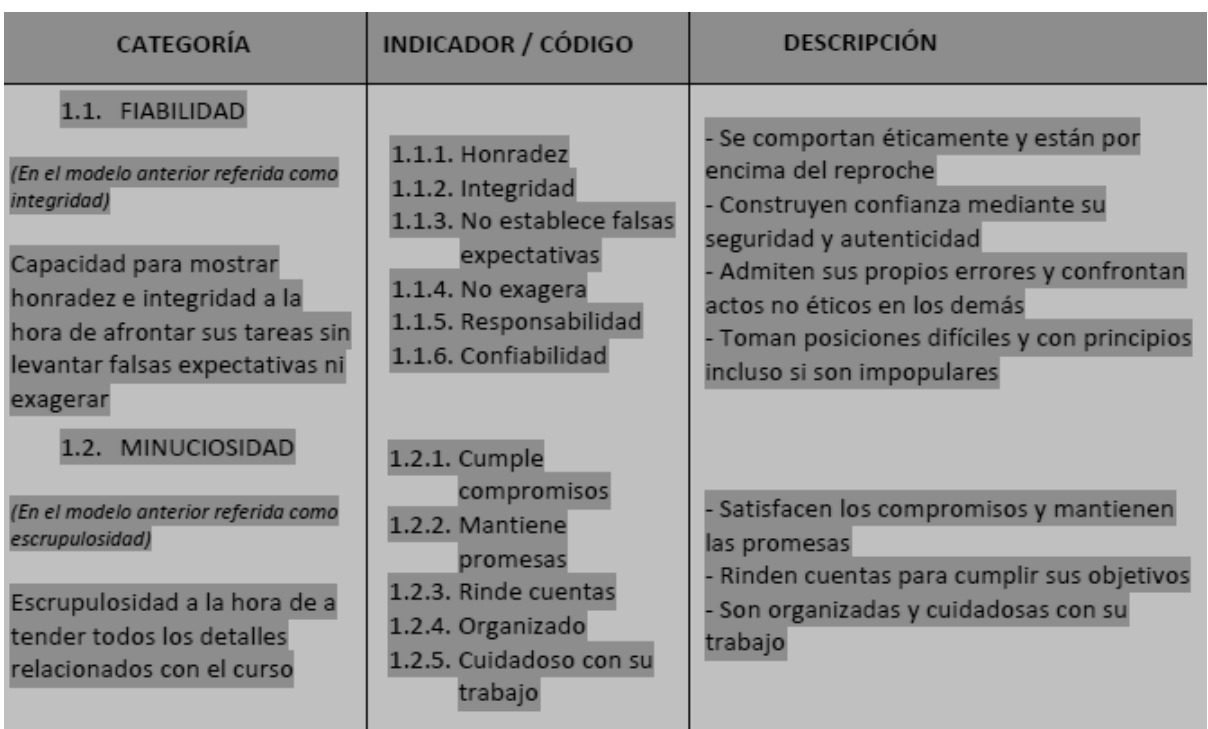

Figura 2 Selección de datos para ser exportados a Excel

En la hoja de cálculo de Excel pegamos la información y empezamos a preparar la hoja de cálculo tal y como MAXQDA necesita para importar toda esta información en un único proceso informático evitándonos introducirla

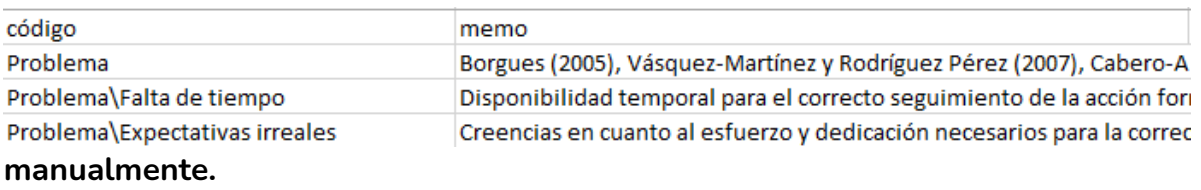

Figura 3 Preparación de los datos en Microsoft Excel

Según la Figura 3, la primera columna está encabezada por la palabra 'código' que contendrá nuestros códigos. En esta columna podemos incluir subcódigos insertando el nombre del código seguido del separador \ y el nombre del subcódigo.

En la siguiente columna a la derecha, encabezada por la palabra 'memo' insertaremos las descripciones relativas a cada código y subcódigo de nuestro marco conceptual. Cuando termines de dar formato a la hoja de cálculo la guardas con formato de Microsoft Excel. Ahora, el archivo está listo para ser interpretado por MAXQDA. Para importar el archivo debemos de situarnos en el

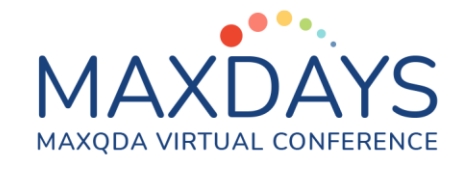

menú CÓDIGOS de MAXQDA y seleccionar la opción IMPORTAR CÓDIGOS Y MEMOS DESDE TABLA DE EXCEL.

## La codificación con MAXQDA

Metodológicamente la codificación es más que una simple indexación de datos. La codificación es el procedimiento de asociar palabras clave con selecciones de datos. Los códigos son cadenas de texto de hasta 63 caracteres que se añaden a segmentos de documentos, bien sean textuales, imágenes o datos multimedia. Una imagen metafórica de los códigos sería similar a un archivador con fichas con texto e imágenes y palabras clave. El nombre del código sería como la etiqueta del archivador. Lo que se encontrará dentro del archivador lo especifica la etiqueta y esta misma etiqueta no tiene ningún efecto en los contenidos pudiéndose cambiar sin afectar al contenido.

Los códigos se organizarán en una estructura jerárquica (un código principal con sus subcódigos), en el caso de ser deductivos los códigos tendrán una estructura inicial jerarquizada procedente del marco conceptual articulado y operativizado. Cuando abordemos deductivamente un proyecto analítico, en primer lugar, debemos gestionar el sistema de codificación, adaptándolo del marco conceptual que hayamos elaborado. Seguidamente exponemos algunas claves de este proceso.

Los códigos del proyecto de investigación se visualizan en la ventana del Sistema de códigos. Al iniciar un proyecto esta ventana está vacía salvo por los iconos de 'Sistema de códigos' y 'Conjuntos', a medida que nuestro proyecto avance en las tareas de codificación, el Sistema de códigos se irá llenando de códigos. En el caso de un sistema de codificación deductivo, al ya tener el libro de códigos en el marco conceptual, es recomendable tener el sistema de codificación ya listo desde el principio.

En MAXQDA los códigos tienen algunas características, por ejemplo, su tamaño no puede exceder de 63 caracteres admitiéndose todos excepto la contra barra '\'. La cantidad de códigos dentro de un proyecto es ilimitada, aunque solo se admiten diez niveles de profundidad en el Sistema de codificación.

La estructura de codificación en MAXQDA se asemeja al sistema de carpetas o archivos del Explorador de Windows. Es sencillo reorganizar el Sistema de Codificación, simplemente tenemos que arrastrar y soltar los códigos desde una posición a otra de la estructura con el botón izquierdo del ratón.

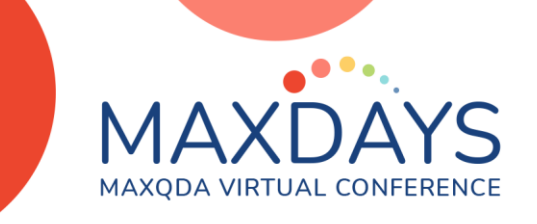

En la Figura 4 se ha representado un tema deductivo con sus subcódigos y su memo de código con una descripción del código o tema.

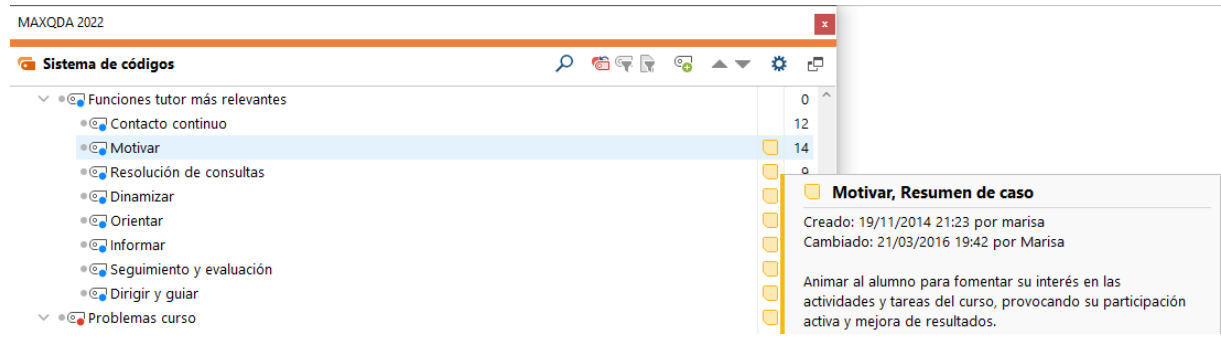

### Figura 4 El Sistema de códigos en MAXQDA

Las palabras 'Sistema de códigos' en la parte superior de la lista representan la raíz del sistema de códigos que empezarás a crear a partir de este punto. Para crear un código en el nivel superior puedes hacer clic en el icono de nuevo  $\infty$ código. También encontrarás la posibilidad de crear un nuevo código desde el menú contextual o con las teclas Alt + N o al pasar el ratón sobre el Sistema de códigos. En cualquiera de los casos aparece una ventana para introducir el nombre del código, un atributo de color para el nuevo código e introducir un memo de código con las características del nuevo código, apareciendo el icono de memo junto al código. Θ

Los subcódigos

### G Sistema de códigos

dependientes del código se crean haciendo clic derecho con el ratón y volviendo a utilizar el comando Nuevo código en el menú contextual o bien Otro código en el menú.

Un documento o segmento de documento se puede codificar en MAXQDA con tantos códigos como interese. Los segmentos codificados se pueden solapar, cruzar o estar contenidos con otros segmentos codificados.

La acción de codificar se basa en delimitar el contexto de la idea en el dato, normalmente resaltarás un fragmento de texto o imagen para codificarlo en el Visor de documentos. En los documentos PDF se pueden codificar el texto y las imágenes que contengan.

La forma más sencilla de codificar un segmento de documento es arrastrando el código desde el Sistema de códigos al segmento o viceversa usando el ratón. El menú contextual que se activa con el botón derecho del ratón sobre un segmento de documento también es una forma rápida de crear un nuevo código en el Visor de documentos.

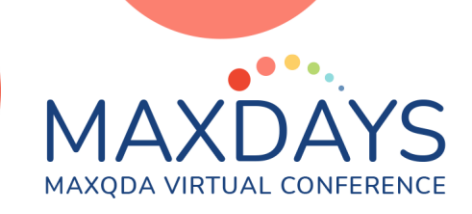